## e 京都ラーニング「お知らせ」登録アドレス管理マニュアル

#### 2016 年 4 月

e 京都ラーニングのお知らせ機能にメールアドレスを登録しておくと、自らの開講大学に かかわる科目および在籍大学生が受講している科目の休講等の情報が登録したメールアド レスに送られます。加盟校の単位互換・京カレッジご担当部署に置かれましては、部署内 で本情報を共有できるよう、下記の手順に従い、メールアドレスを登録いただきますよう お願い致します。

また、人事異動等によるご担当者様の変更等に伴い、登録したメールアドレスに変更が 生じる場合も、以下の手順を参考に登録アドレスの変更等を行っていただきますようお願 い申し上げます。

## <送付されるお知らせメール>

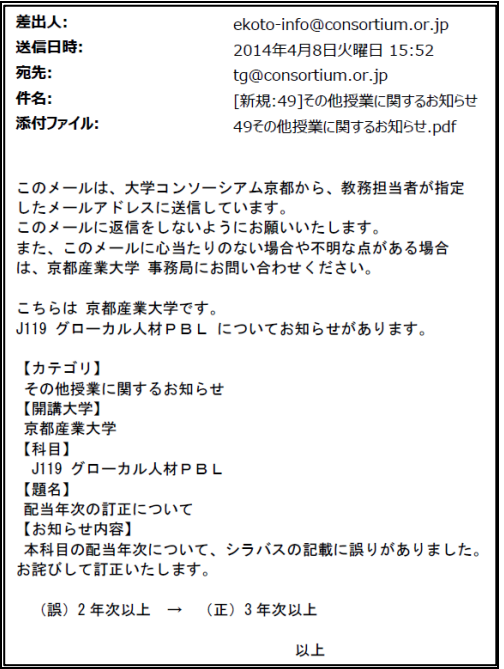

### <「お知らせ」へのメールアドレス登録方法>

1.e 京都ラーニングへログイン

e 京都ラーニングにアクセスし、自大学の ID・パスワードでログインしてください。

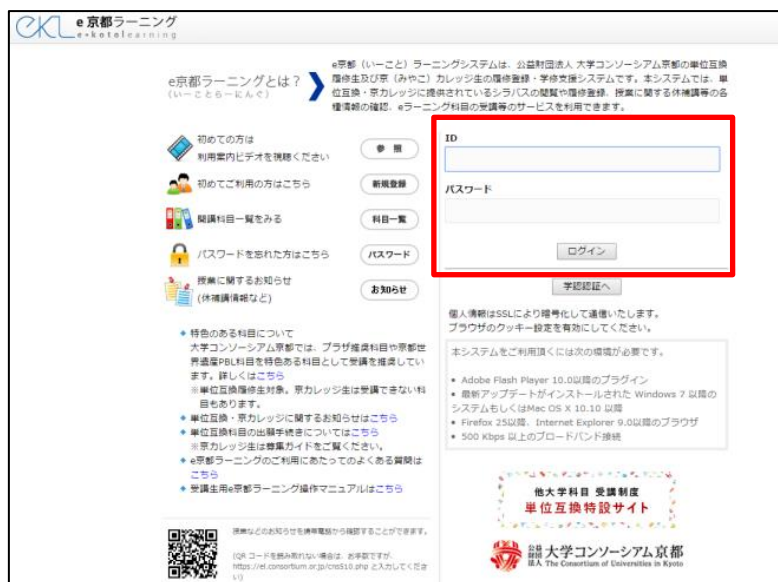

# 2.「お知らせ」のページへ移動

e 京都ラーニングにログインしたら、下図のような画面が表示されます。

「【休講補講等】お知らせ」をクリックしてください。

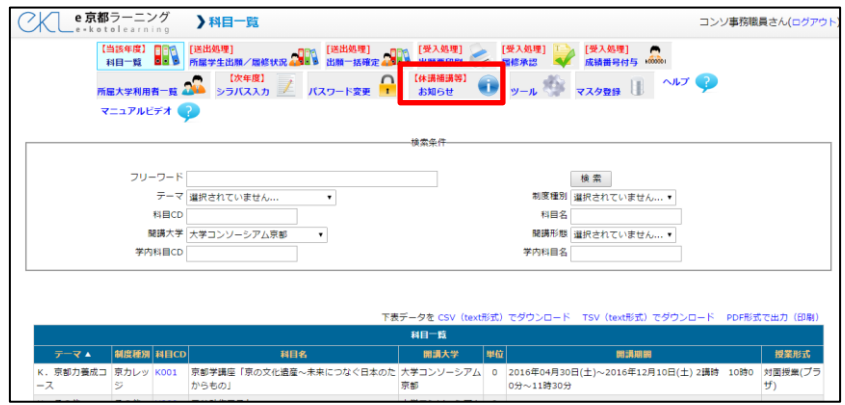

# 3.メールアドレスの登録画面へ移動

お知らせ一覧のページから、「メール配信先登録」をクリックします。

※受講生へのお知らせ情報の登録を行う場合は、「お知らせ新規登録」(青色枠内)をクリックします。

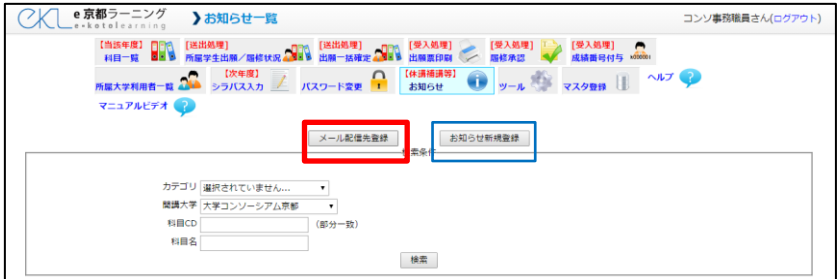

# 4.メールアドレスの登録・削除

(1)メールアドレスを新規に登録する場合

「配信先メールアドレス」の枠内にある「メールアドレス」欄に登録するメールアドレ スを、「備考」欄に大学名と部署名(個人アドレスの場合は個人名も)ご入力の上、追加 をクリックしてください。

(2) 登録されているメールアドレスを削除する場合

所属大学の登録されているアドレスが「登録者一覧」の表内に表示されます。登録され ている不要なアドレスは、「削除」をクリックすることで、登録を外すことができます。

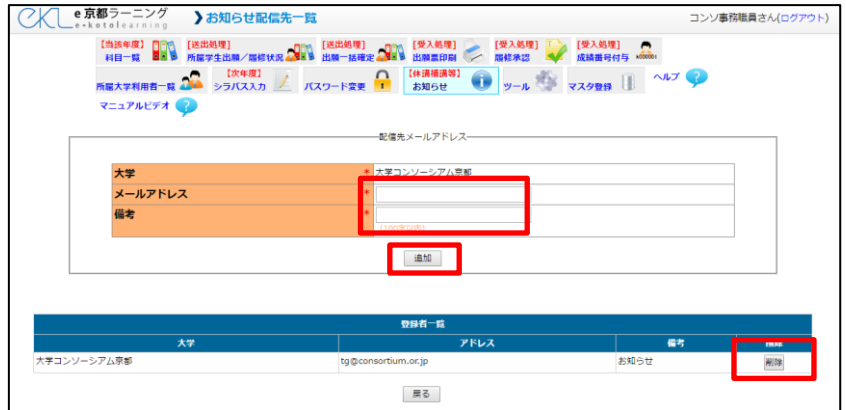